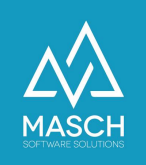

## **Wenn jemand die Gästekarte nicht per Mail erhalten hat – wie können wir diese rasch erneut senden oder diese drucken?**

Leider gibt es einige Provider von E-Mail-Adressen, bzw. SPAM Filter die automatisch versendete E-Mails unterdrücken und womit es zu dem es zu dem geschilderten Problem kommen kann.

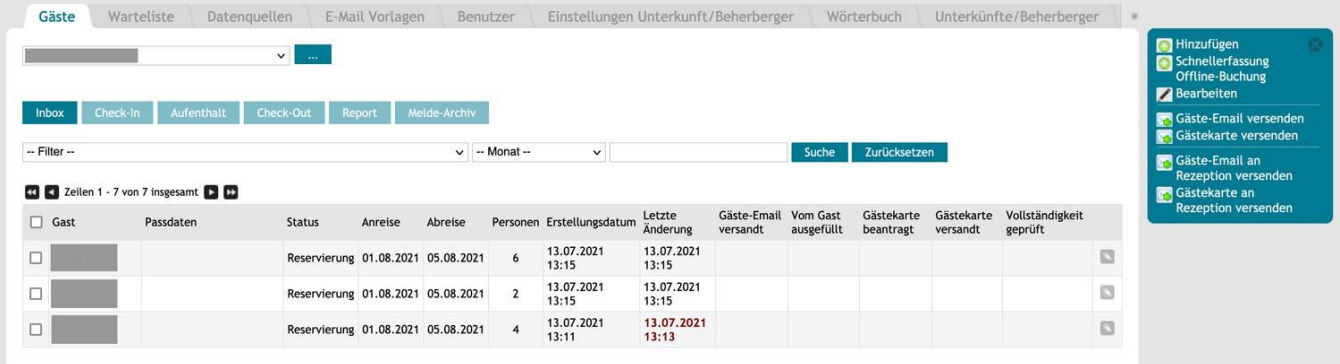

Wenn Sie die Gästekarte an den Gast erneut versenden möchten, können Sie den entsprechenden Gast einfach über die Check-Mark (links neben dem Namen) markieren und auf der rechten Seite die Funktion "**Gästekarte versenden**" wählen. Dem Gast wird dann die Gästekarte erneut zugestellt.

Gäste-Email versenden Gästekarte versenden

Sollte der Gast weiterhin keine Email verhalten, da der SPAM-Filter den Erhalt gar nicht erst zulässt, haben Sie noch die zweite Möglichkeit "**Gästekarte an Rezeption versenden**". In diesem Fall wird die Gästekarte an die E-Mail-Adresse Ihrer

Gäste-Email an **Rezeption versenden Gästekarte an DO Rezeption versenden** 

Rezeption versendet. Sie können die Mail mit der Gästekarte an den Gast manuel weiterleiten.

Letzteres ist bei den meisten SPAM Filtern eine Lösung, da der SPAM Filter zwischen automatisiert versendeten und menschlich versandten E-Mails unterscheidet. Eine Garantie ist es allerdings nicht und im Zweifelsfall fragen Sie Ihren Gast nach einer zweiten E-Mail Adresse.

Wir wissen, dass insbesondere kostenlose E-Mail Provider wie WEB.DE, AOL.COM, GMX.DE viele E-Mails unterdrücken, wenn der Anbieter, in dem Fall die JRT AG, nicht Geld an sie zahlt. Deshalb gehören diese Provider bei vielen Systemen zu den schwarzen Schafen der Branche.